## New File Cabinet Features

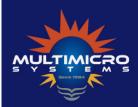

404-296-8966 www.multimicrosustems.com

THE CAHILL SYSTEM

## Renaming Files and adding your UserID to the filename

In an effort to make it easier to find and locate documents placed in the File Cabinet, we've added a Rename box that pops up when you drop a document in the File Cabinet. Your UserID will also be added to the filename. You also have the ability to completely rename the file.

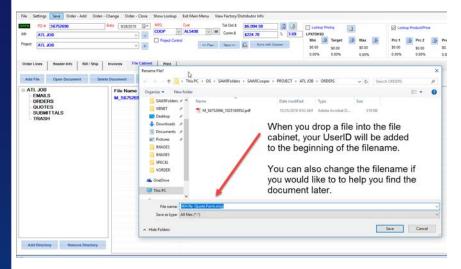

## Trash Feature

It is very easy to accidentally delete the wrong file from the File Cabinet. You now have the option to move files to a Trash folder within the Project Folder instead of permanently deleting the file when you delete it. Simply add a folder called TRASH to the File Cabinet Default folders. The administrator can make this change in the Index to File Cabinet Documents from the main menu (under Name & Address / Follow up). Then Click Settings – Set Project Folder Names. Add a TRASH folder at the bottom of the list. Click Save. The trash folder will now be automatically created for you on each project.

| 8 Lookup Jump Settings                                                                                                    | Grid Options Import Entry He          | þ                                       |                      |                  |         |
|----------------------------------------------------------------------------------------------------|---------------------------------------|-----------------------------------------|----------------------|------------------|---------|
| et Project Folder Names LU Grid -                                                                                                    | A Foreground *                        | Arial                                   | - Normal             | Form Grid View   | GroupBy |
| Set Default Project Folder Names Add the folders that you would like wato-generated for each Project. To Delete a folder name, highlight the row and press Delete on the keyboard |                                       | e button<br>will be set back to 'QUOTES |                      |                  | >       |
| Description                                                                                                    | Quote Directories                     |                                         | Order Directories    |                  |         |
| EMAILS                                                                                                    | 1-Bill of Material                    | QUOTES 🗸                                | 1-MFG                | ORDERS           | $\sim$  |
| QUOTES                                                                                                    | 2-Lump Sum                            | QUOTES ~                                | 2-Office Copy        | ORDERS           | $\sim$  |
| SUBMITTALS                                                                                                    | 3-Unit Price no Extensions            | QUOTES 🗸                                | 3-Customer           | ORDERS           | $\sim$  |
| *                                                                                                    | 4-Unit Prices with Extensions         | QUOTES 🗸                                | 4-Shipping           | ORDERS           | $\sim$  |
| _                                                                                                    | 5-Office Copy                         | QUOTES ~                                | 5-Bill of Lading     | ORDERS           | $\sim$  |
|                                                                                                    | 6-RFQ Request For Quote               | QUOTES ~                                | 6-BOL Laser          | ORDERS           | $\sim$  |
| -                                                                                                    | 7-Mfg Sequence with totals            | QUOTES ~                                | 7-Buy / Sell Invoice | ORDERS           | $\sim$  |
| _                                                                                                    | 8-Submittal Print                     | QUOTES ~                                | 8-Packing Slip       | ORDERS           | $\sim$  |
|                                                                                                    | 8-Submittal Print                     |                                         |                      |                  |         |
|                                                                                                    | 8-Submittal Print<br>9-Purchase Order | QUOTES                                  | 0                    |                  |         |
|                                                                                                    |                                       | QUOTES ~                                | 1                    |                  |         |
|                                                                                                    | 9-Purchase Order                      | QUOTES visUnder Project                 | Check Valid F        | older Names Save | Cancel  |